# DAWAN

# Plande la formation

# [www.dawa](https://www.dawan.fr)n.fr

# Formation Krita : Initiation

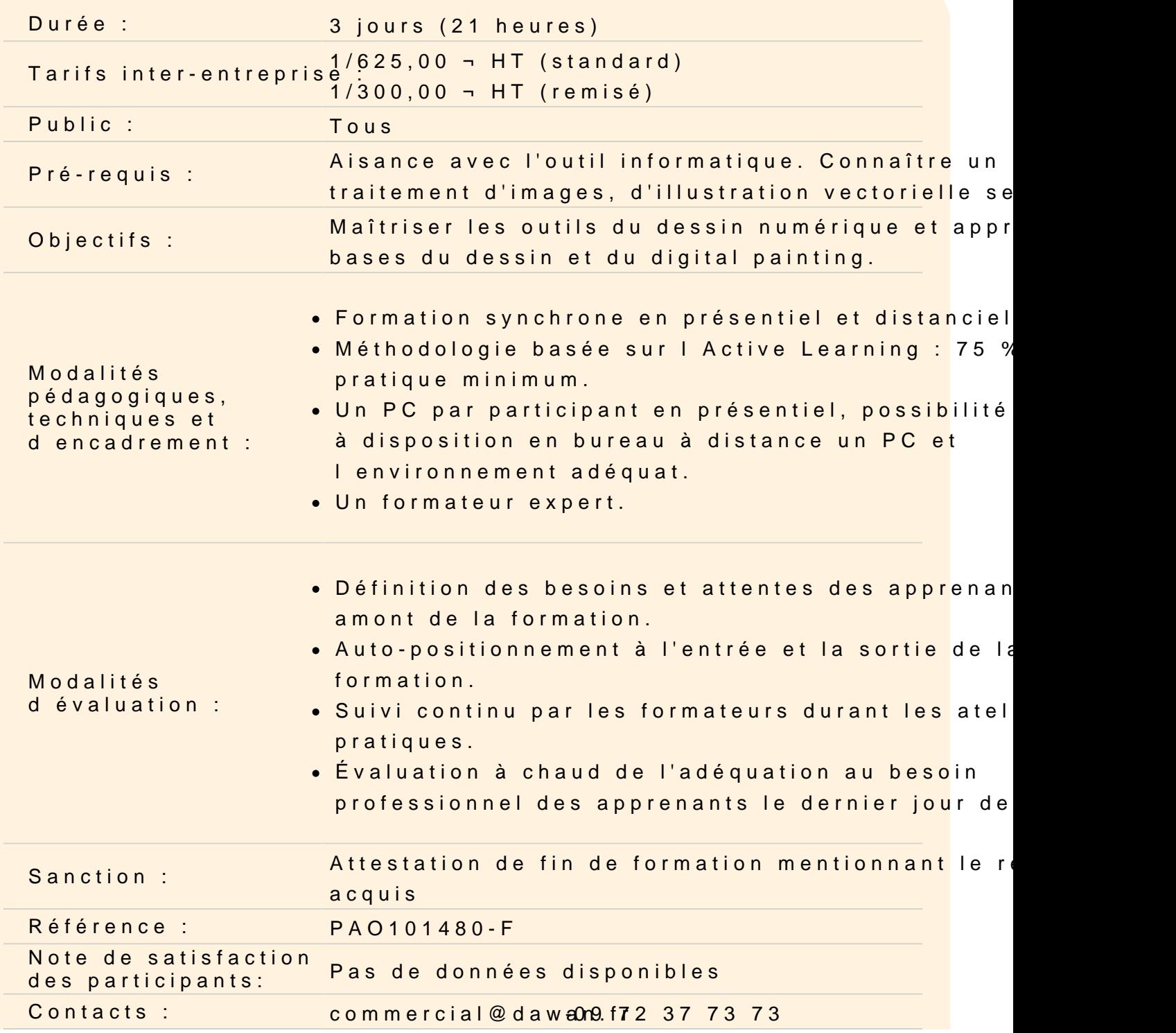

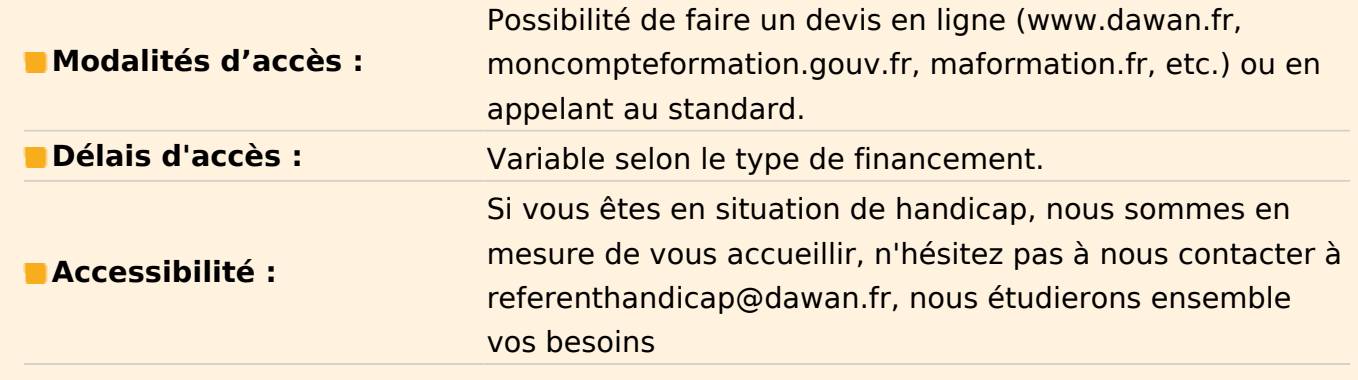

#### **Découvrir les notions en digital painting, et l'histoire du logiciel.**

Appréhender son utilisation La tablette graphique Son interface Organiser ses projets sur son explorateur windows et naviguer à l'intérieur Trier ses créations, par genre, techniques. Créer une toile à partir d'un média, (PNG, JPEG, TIFF, PDF, PSD…) Régler les propriété de notre toile Gérer sa taille Gérer son nombre de calque Régler son mode colorimétriques Varier sa densité de pixel **Atelier : créer et sauvegarder ses toiles personnalisées**

#### **Personnaliser votre interface de travail**

Coloriser votre arrière-plan Optimiser la disposition de vos outils

#### **Découvrir son interface**

Appréhender chacun des outils Pinceau, choix de tous les brushs disponible Gomme choix de tous les brushs disponible Doigt choix de tous les brushs disponible Faire varier la taille du brush et de son opacité Régler ses couleurs Travailler avec l'historique Comprendre les notions de Saturation, de Luminance et de Teinte. Différencier les interfaces de couleurs :

- Disque
- Classique
- Couleurs complémentaires
- Hexadécimal

Créer une palette personnalisée

Récupérer une couleur avec la pipette

**Atelier : Créer des formes simples, découvrir les raccourcis, naviguer au sein de la toile.**

# **Découvrir les possibilités du logiciel**

Créer et naviguer dans les calques Découvrir et utiliser les options des calques : Utiliser les filtres/modes de fusion Jouer sur son opacité Unifier les calques Utiliser le mode alpha Verrouiller le calque Dupliquer le calque Modifier et gérer les brushs dans la bibliothèque des pinceaux **Atelier : Réaliser un montage photo pour maîtriser les calques et leurs mode de fusions**

# **Connaître et utiliser les Outils de sélection**

Maîtriser la plume et ses courbes Récupérer et insérer des fichiers externes Créer des textes et connaître toute les options de modifications Importer des Polices extérieur **Atelier : Dessiner un objet pour appréhender les ombres, la lumière, les proportions**

### **Optimiser vos créations**

Connaitre et utiliser les Outils Action (**toile**) Recadrer et redimensionner sa toile Appréhender les différentes assistances : Perspective Symétrie **Ouadrillage** Isométrie

#### **Ateliers :**

- **Faire un croquis de pièce à vivre en perspective**
- **Créer un œuvre ornementale symétrique**
- **Designer une infographie en vue isométrique**

### **Modifier des éléments sélectionnés**

Changer sa perspective, modification libre, déformation complète, mode aimant Gérer les différents modes de sélection

Sélectionner un élément précis pour le modifier à notre convenance

Sélectionner pour déplacer ou redimensionner un éléments précis

#### **Ateliers :**

- **Réalisation d'un croquis et mise au propre d'un visage**
- **Création d'illustration multi-calques**